#### OPERATII DE BAZA

1. Descriere produs

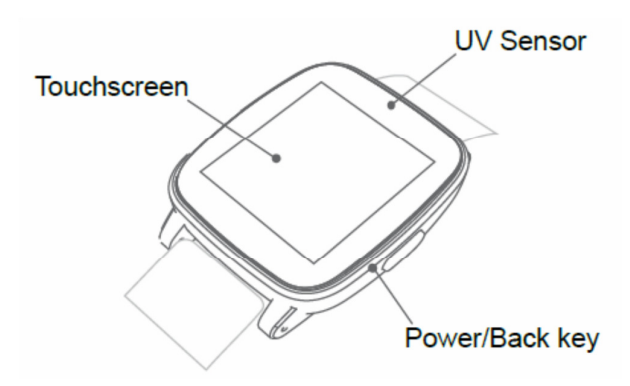

Pornire/oprire/ inapoi (back):

- 1. Apasati si tineti apasat pentru 3 secunde butonul Power/Back pentru a porni/opri ceasul
- 2. Apasati power/Back pentru a intra in meniul principal

### 2. Incarcare

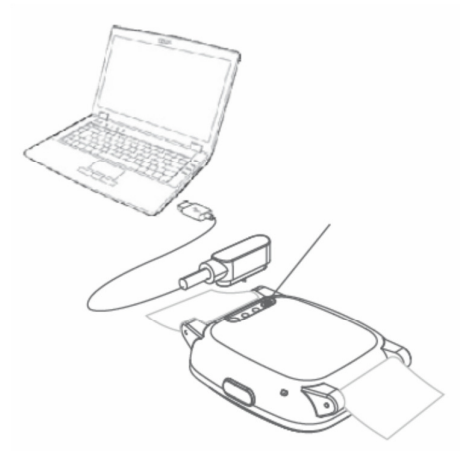

Pentru a incarca ceasul, conectati-l ceasul la portul USB al calculatorului, ca in figura alaturata. Utilizati cablul USB furnizat impreuna cu ceasul.

# 3. Navigare

Pentru a naviga pe ceasul Kruger&Matz, sunt utilizate cateva miscari de baza:

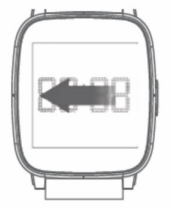

• Glisati cu degetul pe ecranul ceasului catre stanga pentru a vizualiza pagina de aplicatii

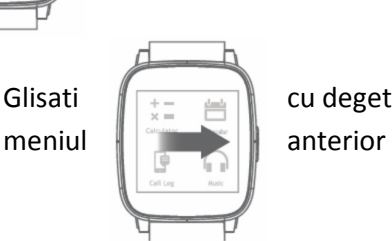

• Glisati cu degetul pe ecranul ceasului catre dreapta pentru a reveni la

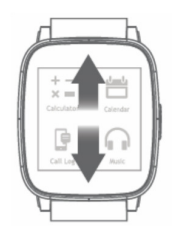

• Glisati cu degetul pe ecranul ceasului in directia sus-jos pentru a naviga prin meniu, optiuni sau aplicatii

• Apasati si tineti apasat pe ecran pentru a active o anumita optiune intr-o aplicatie (de ex. pentru mesagerie apasati si tineti apasat pe text pentru a-l sterge. Dispozitivul va cere confirmarea stergerii textului selectat)

Nota: Pentru a schimba stilul ceasului, apasati si tineti apasat pe ceas (cand acesta este pornit). Pe ecran vor apare diferitele stiluri de ceas disponibile. Selectati unul si apasati OK.

## 4. Utilizarea ceasului cu telefonul

• Descarcati aplicatia SmartWear APK pe telefonul dvs. Android prin scanarea codului QR alaturat. Acest program suporta actualizare (update) FW; puteti descarca de asemenea o alta aplicatie APK/APP numita "Mediatek SmartDevice" de pe Google Play sau App Store, dar functia de actualizare FW nu este disponibila.

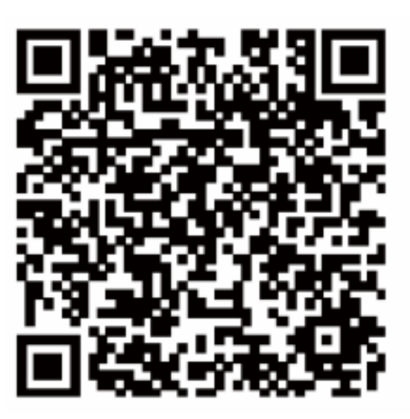

• Utilizati functia Bluetooth pentru a asocial ceasul cu telefonul dvs si incepeti sincronizarea.

Nota: Necesita Bluetooth BLE si Android 4.3/iOS8 ca sistem de operare (sau mai recent). ATENTIE:

- o Ceasul functioneaza cu telefoane inteligent cu Bluetooth 4.0 BLE
- o Dispozitivul s-ar putea sa nu functioneze cu aplicatii furnizate de alti furnizori.
- o Daca asocierea este inceputa de catre ceasul inteligent, telefonul va cere permisiunea pentru a sincroniza contactele si registrul de apeluri. Daca asocierea este initializata de catre SmartWear, datele se vor sincroniza automat.

### 5. Aplicatia SmartWear

Aplicatia SmartWear lucreaza ca si o unealta pentru control din smartphone. SmartWear ofera optiuni cum ar fi: gasirea unui dispozitiv, scanare dispozitive BT, rularea unor aplicatii aditionale, notificari, alerte, setari Bluetooth, actualizare software si informatii despre SmartWear.

#### Scanare dispozitive BT

In cazul intreruperii conexiunii dintre cele 2 dispozitive sau pe durata conectarii altui ceas, aceasta functie scaneaza si realizeaza conexiunea cu ceasul inteligent.

### My applications (aplicatiile mele)

Intrati in aceasta optiune pentru a gestiona aplicatii aditionale pe ceasul dvs. (instalare, dezinstalare, reglare setari)

# **Notificari**

Selectati aceasta optiune pentru a personaliza setarile pentru notificari afisate pe ecranul ceasului.

#### Alerte

Selectati in aceasta activarea/dezactivarea si setari pentru alerte.

SmartWear va ofera posibilitatea de a personalize numele ceasului smartwatch, schimbarea modului Bluetooth (intre SPP si GATT), informatii despre aplicatie si actualizare software.

#### 6. Find my device (gaseste-mi dispozitivul)

ACeasta functie localizeaza telefonul daca ati uitat unde l-ati pus. Utilizeaza un serviciu de paging cu telefonul, utilizand aplicatia specifica de pe ceas. Functioneaza si invers in sensul ca poate localiza ceasul uitat undeva, utilizand aplicatia SmartWear de pe telefon.

#### Pentru localizare telefon

Intrati in meniul ceasului, lansati aplicatia Find my Device si apasati START pentru a localiza telefonul. Telefonul va incepe sa emita semnale sonore.

#### Pentru localizare smartwatch:

Rulati aplicatia SmartWear de pe telefon si apasati FIND DEVICE. Ceasul va incepe sa emita semnale sonore.

#### 7. Setari

Pentru a intra in meniul setari, intrati in meniul principal, apoi in Settings (simbolizat prin  $\bigotimes$ ) si selectati parametrul pe care doriti sa-l setati.

#### Setari BT

Intrati in aceasta optiune pentru a porni/opri functia Bluetooth de pe ceasul inteligent si pentru a porni/opri vizibilitatea dispozitivului.

#### **Ceas**

In setarile implicite, auto-sincronizarea este pornita. Dupa conectarea cu telefonul, ceasul isi va face sincronizarea datei, orei si formatului orar corespunzator cu cele de pe telefon. Utilizatorul poate seta si manual aceste date, dupa dezactivarea auto-sincronizarii.

#### Sunet/Volum

Cu aceasta setare puteti seta sunetul /volumul ceasului.

### Afisaj

Puteti personaliza afisajul ceasului: setati numarul iconitelor din lista meniu, luminanta si temporizarea iluminarii ecranului.

#### International

Pentru a seta limba, intrati in aceasta optiune, opriti auto-sincronizarea si selectati limba dorita. Cat sunteti in optiunea International, setati afisarea contactelor: cu numele mai intai sau cu prenumele mai intai.

# Aplicatii

Selectati aceasta optiune pentru a dezinstala toate aplicatiile aditionale din ceas.

#### Reset

Se revine la setarile din fabrica: toate datele salvate in ceas vor fi sterse si se revine la setarile initiale de fabrica.

## About (despre)

Ofera informatii despre ceas.

### DownloadApp

Deschideti aceasta optiune pentru a afisa codul QR SmartWear. Scanati acest cod cu un program corespunzator de pe telefon. Browserul de internet instalat pe telefonul dvs. va va duce la pagina unde puteti descarca aplicatia SmartWear.

### 8. Unelte

#### • Calendar

Calendarul ceasului se sincronizeaza cu calendarul telefonului (atunci cand acestea doua sunt associate si conectate intre ele). Fiecare notificare din calendarul telefonului va fi afisata de asemenea si pe ceas (daca nu sunt setate altfel)

### • Alarma

Alarma de pe ceas functioneaza independent de alarma telefonului. Pentru a activa alarm ape ceas, intrati in meniul principal al ceasului, mergeti la alarma si atingeti semnul "+" pe ecra. Va apare o noua pagina de editare alarma. Intrati in setari, glisati spre dreapta pe ecran si selectati ON.

Pentru a activa a mai mult de o alarma, intrati in meniul principal, mergeti la alarma si glisati ecranul in sus sau in jos pana cand vedeti semnal "+" din nou. Urmariti instructiunile de mai sus. Pentru a sterge o alarma apasati si tineti apasat pe ecran cand este afisata alarma. Veti fi intrebat daca doriti sa stergeti alarma, apasati OK pentru confirmare.

### 9. Gestionare apeluri

Utilizati ceasul pentru a gestiona apelutile de pe telefon: preluare, refuzare si efectuare apeluri – formati numarul sau alegeti din agenda un contact sau alegeti un contact din registrul apeluri.

### Functie audio

Implicit, apelurile telefonice sunt directionate catre difuzorul si microfonul ceasului inteligent. Puteti seta volumul de la telefon chiar pe durata conversatiei.

Pentru a opri setarea implicita, mergeti la setari Bluetooth la telefon , intrati in conexiunea ceasului si dezactivati phone audio control.

#### 10. Mesaje

Casutele de intrare (inbox) de pe telefon si de pe ceas se sincronizeaza automat dupa conectarea acestora. Toate notificarile si mesajele intrate sunt afisate sip e ceas. Puteti de pe ceas sa raspundeti la mesaje sau sa efectuati un apel.

# • Reply

Pentru a raspunde la mesajul text, selectati textul dorit, derulati in jos daca este necesar si apasati Reply. Veti vedea o lista de mesaje predefinite. Apasati pentru a trimite unul dintre ele.

## • Efectuare apel

Pentru a efectua un apel de raspuns la mesaj, afisati textul mesajului, derulati in jos daca este necesar si selectati Call. Ceasul va initia automat un apel catre expeditorului mesajului.

# 11. Muzica

Pentru a controla muzica din telefon prin intermediul ceasului, mergeti la meniul principal si selectati BT music. Aceasta aplicatie va permite sa controlati redarea muzicii: redare/pauza, salt la melodia anterioara/urmatoare si reglare volum.

## 12. Notificari

Notificarile de pe telefon sunt afisate si pe ceas – daca nu au fost facute alte setari. Pentru a activa/dezactiva afisarea notificarilor sau blocarea lor direct din ceas, dupa receptionarea unei notificari de la o sursa pe care doriti sa o blocati, apasati Block – nu veti mai primi notificari de la acea sursa.

### 13. Remote capture

Aceasta functie pe ceas functioneaza ca si o telecomanda pentru camera de pe telefon. Pentru a efectua o fotografie, mergeti in meniul Remote capture. Daca este activata, ceasul afiseaza

imaginea de pe telefon. Apasati pe ecranul ceasului pe iconita  $\bullet$  pentru a efectua o fotografie. Fotografiile efctuate sunt salvate pe cardul telefonului.

Nota: Inainte de a rula aceasta functie, verificati ca telefonul sa nu fie blocat.

# 14. Aplicatii suplimentare

Pentru a gestiona aplicatii aditionale pe ceas, mergeti la aplicatia SmartWear din telefon si vizualizati lista cu aplicatiile disponibile. Utilizatorul poate instala, dezinstala sau efectua setari proprii corespunzator cu preferintele sale. Implicit, Pedometer si Ultraviolet sunt deja instalate in ceas.

# • Pedometer

Aceasta aplicatie Numara pasii pe care ii faceti zilnic. Pentru a activa aplicatia, deschideti aplicatia si apasati pe Start. In afara de pasi, ceasul va afisa si distanta pe care ati parcurs-o precum si numarul de calorii arse pe durata plimbarii.

### • Ultraviolet

Aceasta aplicatie furnizeaza informatii despre indicele UV. Deschideti aplicatia (NU ACOPERITI ECRANUL CEASULUI) si veti afla nivelul de expunere la radiatia solara.

Nota: Indexul UV este o masuratoare internationala standard. Valorile incep de la 0 si cu cat sunt mai mari cu atat mai mare este riscul deteriorarii vederii sau a pielii. Un punct din aceasta scala este aproximativ 250 mW/m<sup>2</sup>.

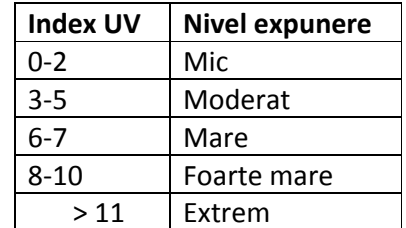

## • Y! Weather

Acest program este disponibil pentru a fi instalat. Aplicatia furnizeaza informatii despre prognoza vremii in orice oras. Pentru instalarea programului, mergeti in My Applications in SmartWear, apasati iconita corespunzatoare si confirmati daca este necesar.

# 15. Actualizare software

Pentru actualizarea programului, mergeti in SmartWear in telefon si selectati Firmware update. Intai verificati daca aveti instalata versiunea actualizata. Daca nu, aplicatia va cauta automat actualizarea pentru program si va cere confirmarea pentru instalare.

Nota: Inainte de a efectua actualizarea, verificati ca atat ceasul cat si telefonul sa fie incarcate. Daca nivelul bateriei uneia dintre ele este sub 60%, procesul de actualizare nu se poate realiza.

### 16. Instructiuni privind siguranta

- Utilizati pentru incarcarea ceasului cablul furnizat in colet
- Utilizati pentru conectarea la calculator a ceasului cablul USB furnizat in colet
- Nu incarcati ceasul cand sunt temperature extreme (prea mici sau prea mari)
- Nu incarcati ceasul cand este umezeala, risc de electrocutare
- Tineti dispozitivul departe de surse de foc. Bateria poate exploda, cauzand ranirea utilizatorului

# 17. Specificatii tehnice

Specificatiile se pot schimba fara o notificare prealabila.

Cerinte sistem: sistem de operare 4.3, iOS8 (sau mai mare), Bluetooth 4.0 BLE + 2.1 Chipset: MTK SOC CPU: MediaTek Aster MT2502 bazat pe sistemul LinkIt Linux Capacitate baterie: 315 mAh Grad protectie: IP67 Afisaj: 1.6" (240 x 240 px) Greutate: 50.3 g Senzor UV

"Compania Lechpol declară că produsul KM0420 este în conformitate cu cerinţele esenţiale şi alte prevederi pertinente ale Directivei 1999/5/CE.

Declarația pentru descărcare este postata pe site-ul www.lechpol.eu"

## RECICLAREA CORECTA A ACESTUI PRODUS

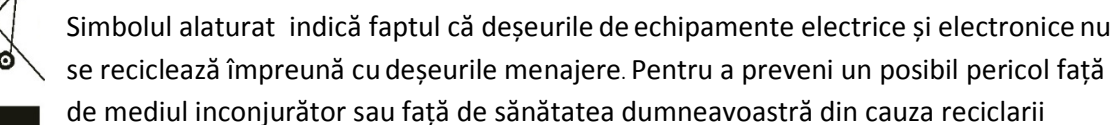

necontrolate a deșeurilor, vă rugăm să separați acest produs de alte tipuri de deșeuri și să-l reciclați în mod responsabil. Reciclarea controlată a aparatelor de uz casnic joacă un rol vital în refolosirea, recuperarea și reciclarea echipamentelor electrice și electronice.